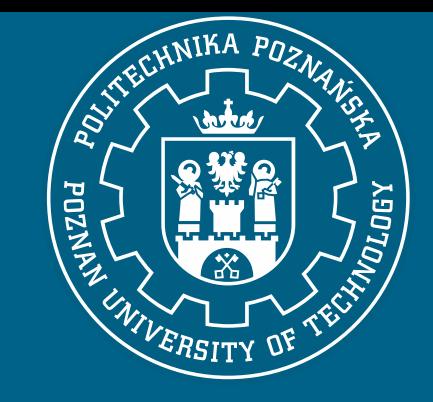

#### POZNAN UNIVERSITY OF TECHNOLOGY

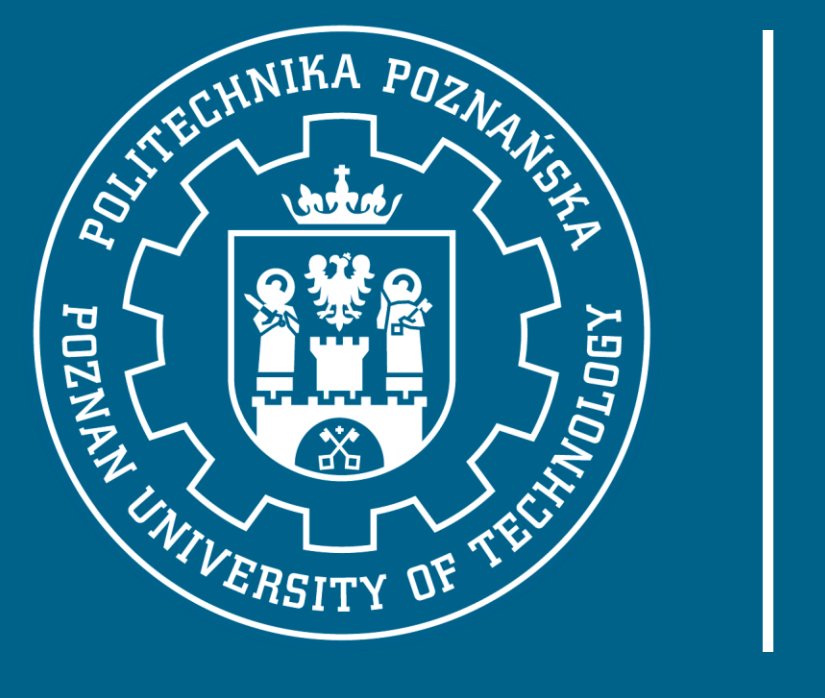

Integracja systemu rekrutacyjnego z mObywatelem

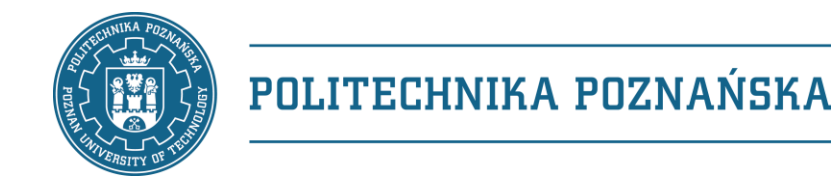

#### Integracja systemu rekrutacyjnego z mObywatelem

- gov.pl: "zmieniamy <del>mTożsamość</del> na mObywatel"
- "Zarejestruj się na studia używając aplikacji mObywatel"
- Po co?
- Jak?
	- umowa
	- oprogramowanie
- Podsumowanie

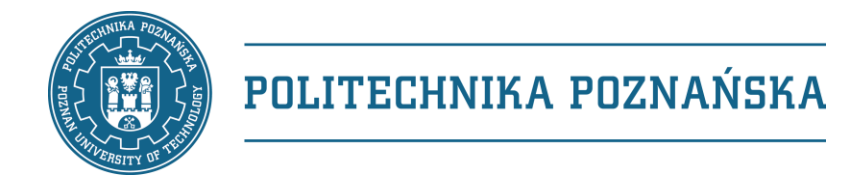

#### gov.pl: "zmieniamy <del>mTożsamość</del> na mObywatel"

- mObywatel to cyfrowy portfel na dokumenty i usługi. Dzięki aplikacji:
	- $\rightarrow$  bezpiecznie pobierasz i okazujesz swoje dane,
	- $\sqrt{r}$  realizujesz eRecepty bez podawania numeru PESEL,
	- $\rightarrow$  realizujesz zniżki, korzystasz z przywilejów dla dużych rodzin (3+)
	- $\rightarrow$  przechowujesz potwierdzenie szczepienia przeciwko COVID-19,
	- $\rightarrow$  potwierdzasz nabyte uprawnienia kierowcy,
	- $\sqrt{r}$  sprawdzasz swoje punkty karne,
	- $\sqrt{r}$  okazujesz i sprawdzasz dane swojego samochodu,
	- **korzystasz z mLegitymacji** szkolnej lub **studenckiej**.

#### <https://www.gov.pl/web/mobywatel>nOhywate mObywatel. Najważniejszy w cyfrowym portfelu. OWAK **KOWALSK** 61332548

2.08.1986

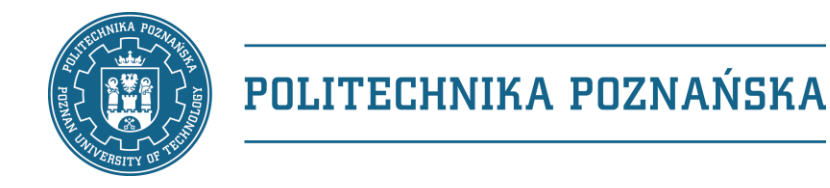

### "Zarejestruj się na studia używając aplikacji mObywatel"

- Wejdź na stronę<https://rekrutacja.put.poznan.pl/>
- Wybierz "Zaloguj się przez mObywatel"
	- Zaloguj się do aplikacji mObywatel.
	- Wybierz mObywatel (mTożsamość).
	- Wybierz u dołu ekranu Przekaż.
	- Wybierz przekaż Instytucji lub firmie.
	- Zeskanuj kod QR ze strony.
	- Wyraź zgodę na przekazanie danych.
- Uzupełnij dodatkowe dane (tylko podczas rejestracji)

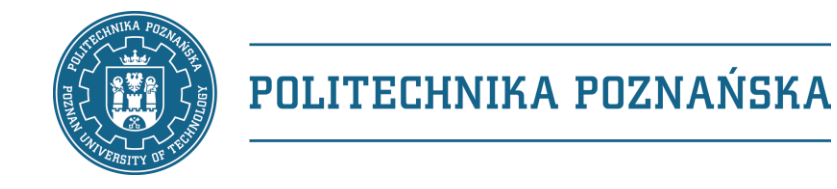

#### "Zarejestruj się na studia używając aplikacji mObywatel"

- Zarejestruj się na studia używając aplikacji mObywatel
	- <https://youtu.be/3Sw2n7-5N7E>
- … ale też Zaloguj po zarejestrowaniu

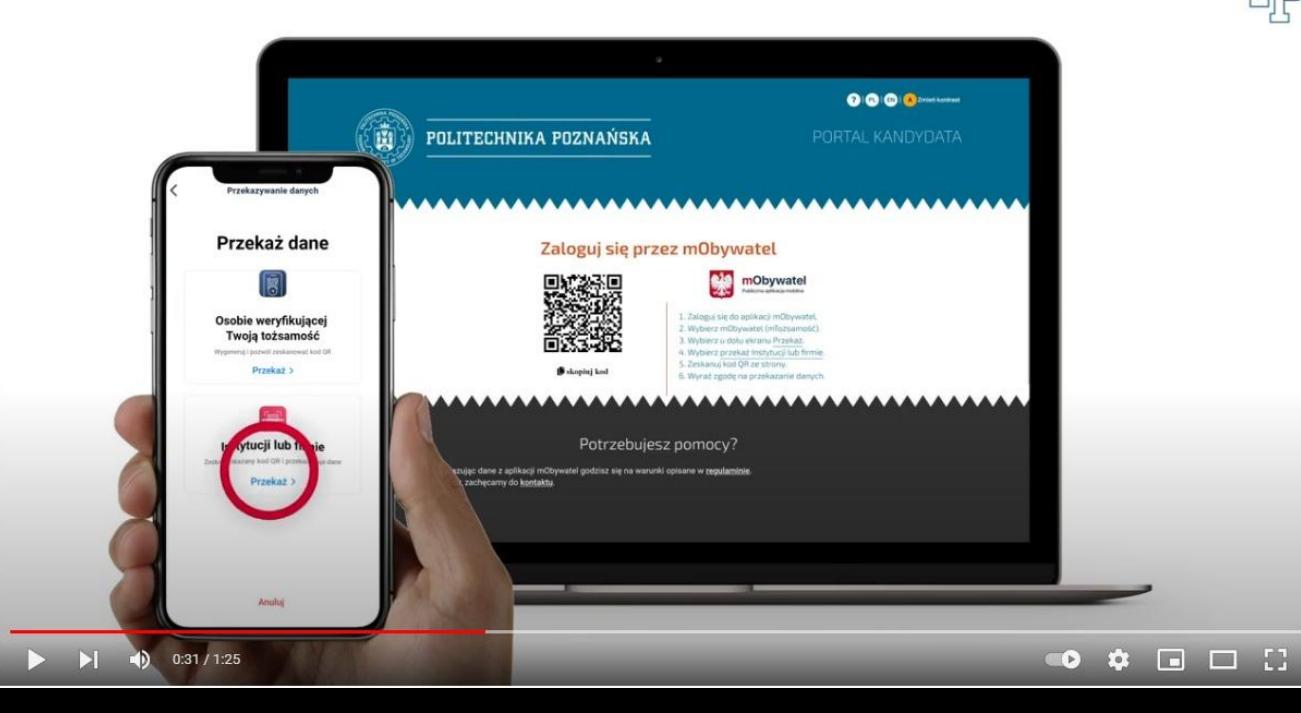

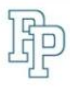

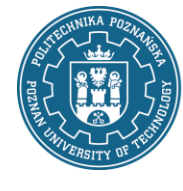

#### POLITECHNIKA POZNAŃSKA

V ogólnopolskie Forum Dziekanatów Integracja systemu rekrutacyjnego z mObywatelem Marek Gosławski

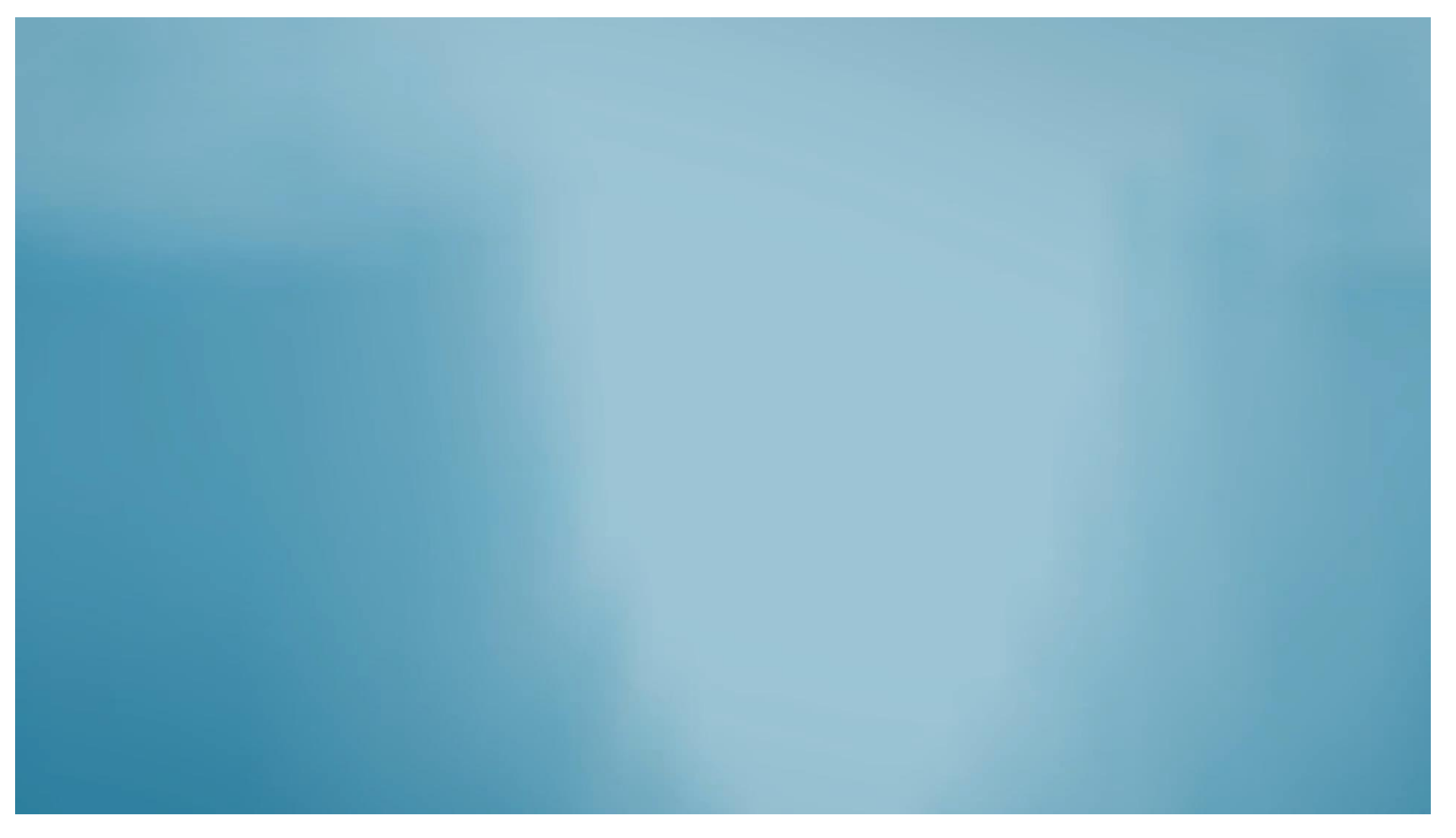

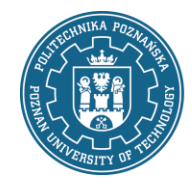

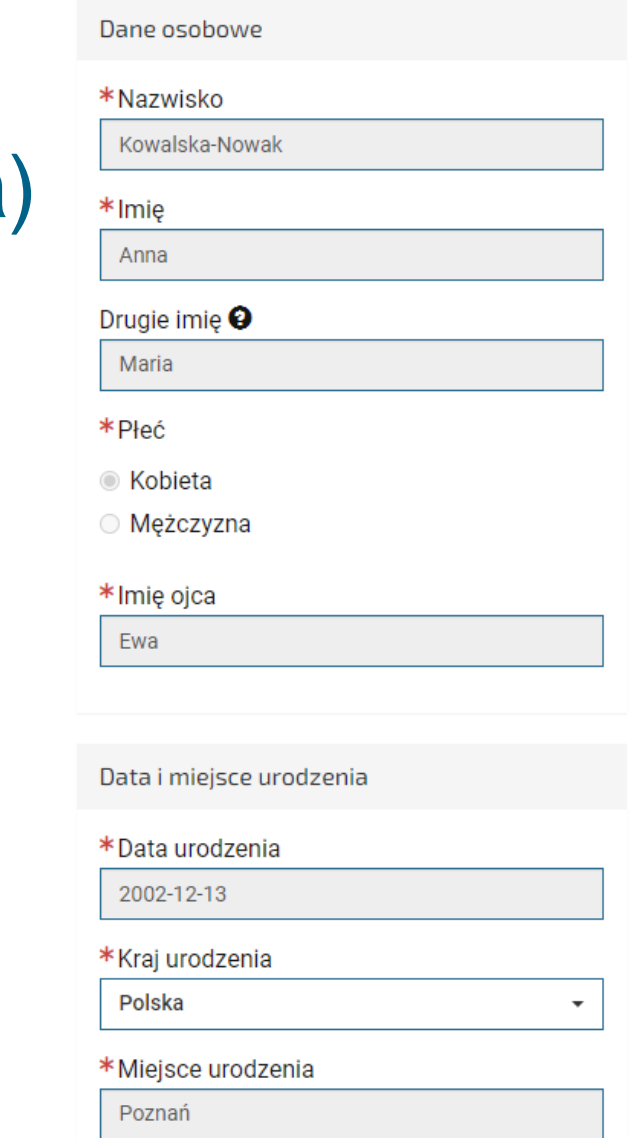

### System rekrutacyjny (portal kandydata)

- Dane pobrane z systemu mObywatel są wprowadzane we właściwe pola formularza i zablokowane do edycji przez kandydata
- Przy każdym logowaniu przy pomocy mObywatela następuje sprawdzenie i ewentualna aktualizacja danych
- Logowanie poprzez aplikację mObywatel nie wymaga od kandydata wprowadzania hasła do systemu rekrutacyjnego
- Kandydat ma jednak możliwość logowania tradycyjnego poprzez login i hasło

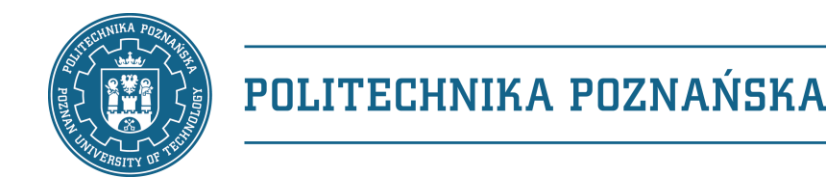

### System rekrutacyjny (portal kandydata)

- Przypadki szczególne
	- zmiana nazwiska
		- jeżeli dane o zmianie nie trafiły jeszcze do rejestrów państwowych, wtedy trzeba poinformować użytkownika o konieczności tradycyjnego logowania, gdyż dane (niezmienione) z mTożsamości nadpiszą dane w systemie (zmienione)
	- zgubienie telefonu
		- użytkownik podczas zakładania konta i tak ustala hasło, gdyby go nie pamiętał może uruchomić procedurę ustawiania nowego hasła, dzięki czemu nie traci dostępu do systemu rekrutacyjnego

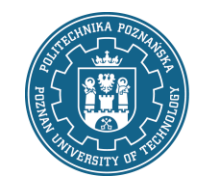

 $\mathcal{A}$ 

 $\mathscr{A}$ 

 $\mathscr{A}$ 

 $\mathcal{A}$ 

 $\mathscr{A}$ 

 $\mathcal{A}$ 

 $\mathcal{A}$ 

### System rekrutacyjny (komisja rekrutacyjna)

- Oznaczenie, że dane trafiły z mObywatela
	- łatwość rozpoznania, że użytkownik przekazał dane zapisane w rejestrach państwowych
	- edycja zablokowana dla zwykłych użytkowników
	- w wyjątkowych sytuacjach administrator może dokonać zmiany danych
	- różne dane mogą być uzupełnione w rejestrach państwowych (np. brak kraju urodzenia)
- Nie wszystkie dane pobierane z rejestrów państwowych można zapisać (np. nie jest zbierany numer dowodu osobistego)

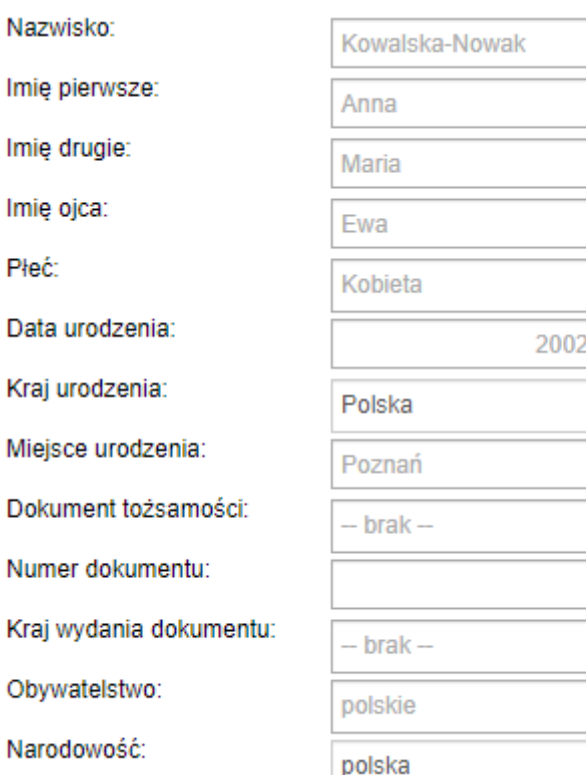

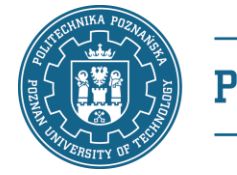

### Po co?

- Weryfikacja tożsamości (w dobie pandemii, ale nie tylko)
	- pewność, że konto zakłada / loguje się dana osoba
	- brak konieczności okazywania dokumentu tożsamości przez kandydata podczas składania dokumentów
	- brak konieczności weryfikacji danych wprowadzonych do systemu z danymi na dokumencie
- Jakość danych w systemie rekrutacyjnym
	- kandydaci nie zawsze wprowadzają swoje dane uważnie
	- przeglądarki przez funkcję autouzupełniania formularzy wprowadzają błędne dane, które nie są przez kandydatów poprawiane

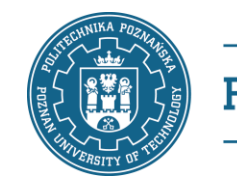

#### Po co?

- Najczęstsze błędy
	- imię i nazwisko wpisane w jedno pole (np. "Jan Nowak" w pierwszym imieniu)
	- imię i nazwisko wpisane zamiast drugiego imienia (w efekcie "Jan Jan Nowak Nowak")
	- zamienione imię z nazwiskiem (np. "Nowak Jan")
	- literówki w imionach (np. Matuesz, Małgorzta, Mikolaj, Wiktror, Jarosłąw)
	- drugie imię niewpisane, choć posiada; lub wpisane, choć nie ma go w dokumentach
	- automatycznie wyłapane około 200 przypadków na blisko 6000 kandydatów, których nie byłoby gdyby dane zostały pozyskane z rejestru państwowego przy logowaniu przez mObywatela

#### **POROZUMIENIE**

## w sprawie współpracy w zakresie wykorzystania systemu teleinformatycznego oraz publicznej aplikacji mobilnej mObywatel w celu zdalnego przekazywania danych

zawarte na podstawie art. 19g ust. 1 ustawy z dnia 17 lutego 2005 r. o informatyzacji działalności podmiotów realizujących zadania publiczne (Dz. U. z 2020 r. poz. 346, z późn. zm.), zwane dalej "Porozumieniem",

- Koszty
	- dostarczenie oprogramowania i certyfikatów
	- przygotowanie oprogramowania (IRK2)

• zestawy danych osobowych

• wdrożenie (instalacja, konfiguracja, uruchomienie)

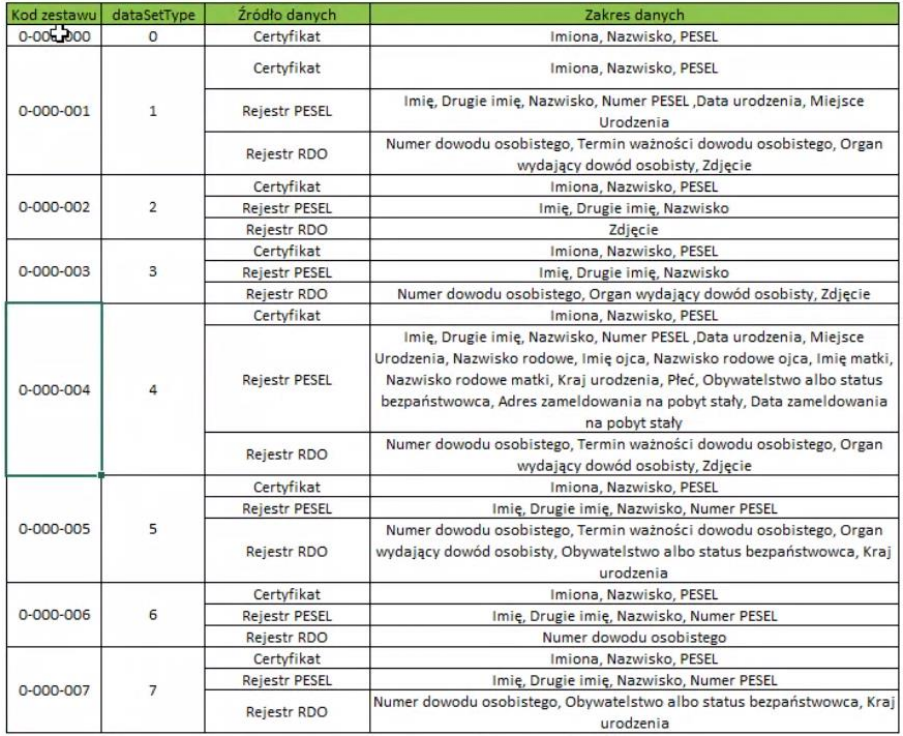

- 4. Zakres danych osobowych przekazanych Instytucji zawartych w mTożsamości:
	- 1) imiona (imię i drugie imię) i nazwisko,
	- numer PESEL 2)
	- 3) datę urodzenia, miejsce urodzenia,
	- 4) nazwisko rodowe, imie ojca,
	- nazwisko rodowe ojca, 5)
	- 6) imię matki,
	- "standardowa"  $\alpha$ zwisko rodowe matki,
	- 8) kraj urodzenia,
	- 9) płeć,  $\mathfrak{c}$
	- 10) obywatelstwo albo status bezpaństwowca,
	- 11) adres zameldowania na pobyt stały,
	- 12) data zameldowania na pobyt stały,
	- 13) numer dowodu osobistego,
	-

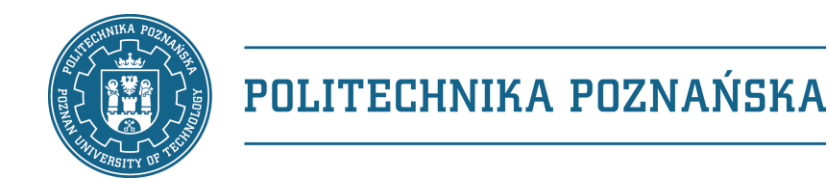

### Jak? Oprogramowanie …

#### • Co dostarcza KPRM?

- zestaw aplikacji mObywatel BackSystem (Java) służy do komunikacji pomiędzy aplikacją mObywatel a systemem integrującym się z mObywatelem
- dokumentację opisującą proces instalacji i konfiguracji oprogramowania
- certyfikat i konfigurację do systemu mObywatel BackSystem
- Co trzeba zrobić?
	- zainstalować serwer aplikacji wskazany w dokumentacji (WildFly)
	- skonfigurować aplikacje oraz serwer zgodnie z dokumentacją i wymaganiami wewnętrznymi uczelni

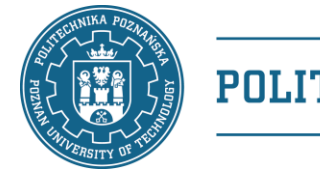

#### Podsumowanie

- W Politechnice Poznańskiej od 27.05.2021 r.
	- pierwsza (i jedyna?) uczelnia
	- w rekrutacji na studia stacjonarne pierwszego stopnia na rok akademicki 2021/2022 na semestr zimowy blisko 5% kandydatów skorzystało z przekazania danych przez mObywatela
	- od momentu udostępnienia funkcjonalności 5% kont powiązanych jest z wykorzystaniem mObywatela (rekrutacja na studia stacjonarne i niestacjonarne pierwszego stopnia)
- Wsparcie użytkowników
	- nie było potrzebne  $\odot$

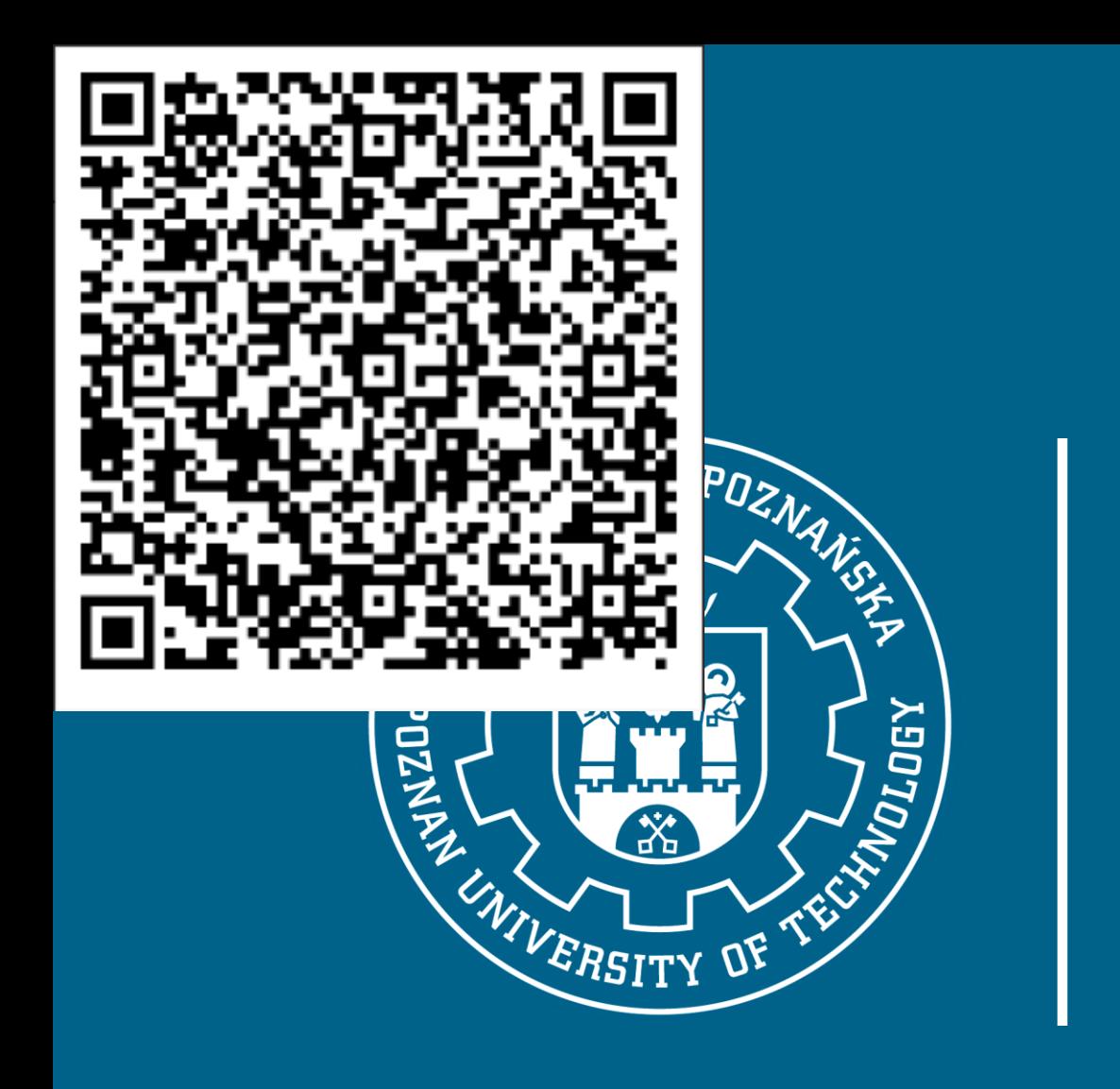

# Marek Gosławski

marek.goslawski@put.poznan.pl +48 61 665 3680 +48 694 949 750